## **Introduction**

# *N O T I C E*

Network and access point security is the responsibility of the customer that uses the wireless instrument. The manufacturer will not be liable for any damages, inclusive however not limited to indirect, special, consequential or incidental damages, that have been caused by a gap in, or breach of network security.

Use this kit to connect a modem to an SC1500, SC4200c controller or a DR3900.

## **Product components**

Make sure that all components have been received. Refer to Figure 1. If any items are missing or damaged, contact the manufacturer or a sales representative immediately.

#### **Figure 1 Product components**

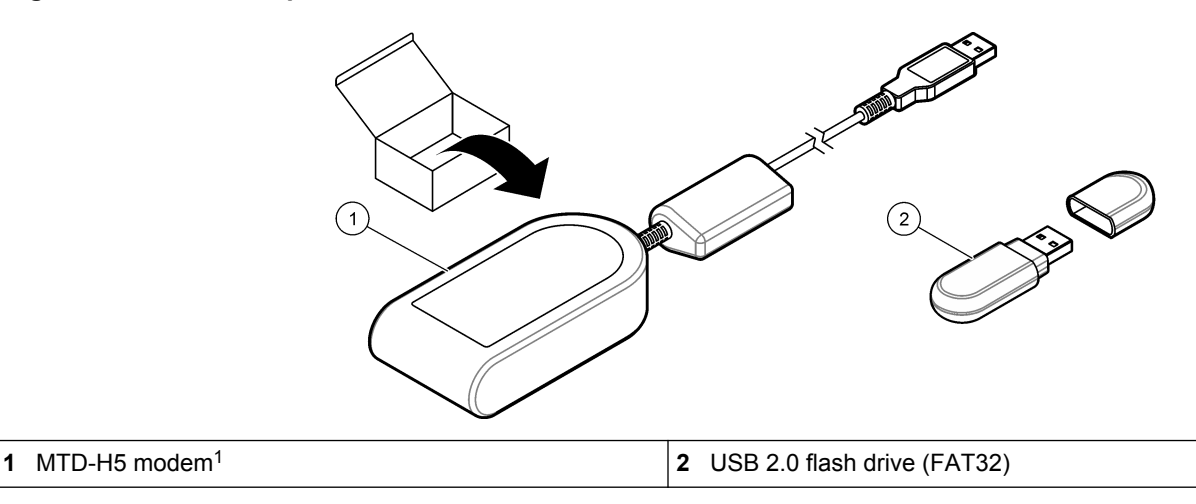

## **SC1500 controller**

## **Configure the controller**

Configure the controller with the SIM card information.

### **Items to collect:**

- PC with internet access
- USB flash drive
- **1.** Go to<http://sim.fsn.hach.com>.
- **2.** Select the correct SIM card provider from the drop down menu. If a provider is not in the list, select OTHERS.
- **3.** Enter the access point name (APN), username and password supplied in the provider information.
- **4.** Enter the SIM card PIN. Keep the PIN field empty if no PIN is set.
- **5.** Click Download. The configuration file with the name sc1500\_cfg\_modem\_1234.txt (1234 is the PIN number) is saved to the default download folder on the PC.
- **6.** Connect the USB flash drive to the USB port of the PC.
- **7.** Save the configuration file from the PC to the main folder of the USB flash drive.
- **8.** Remove the cover from the USB box. Refer to [Figure 2](#page-1-0).
- **9.** Connect the USB flash drive to the USB port in the USB box. The configuration file installs automatically. The controller must stay energized during the installation.

#### <sup>1</sup> Additional information is available on the manufacturer's website.

#### <span id="page-1-0"></span>**10.** Remove the USB flash drive after a minimum of 30 seconds. *Note: If the installation is successful, the configuration file is deleted from the USB flash drive.*

#### **Figure 2 Remove the cover from the USB box**

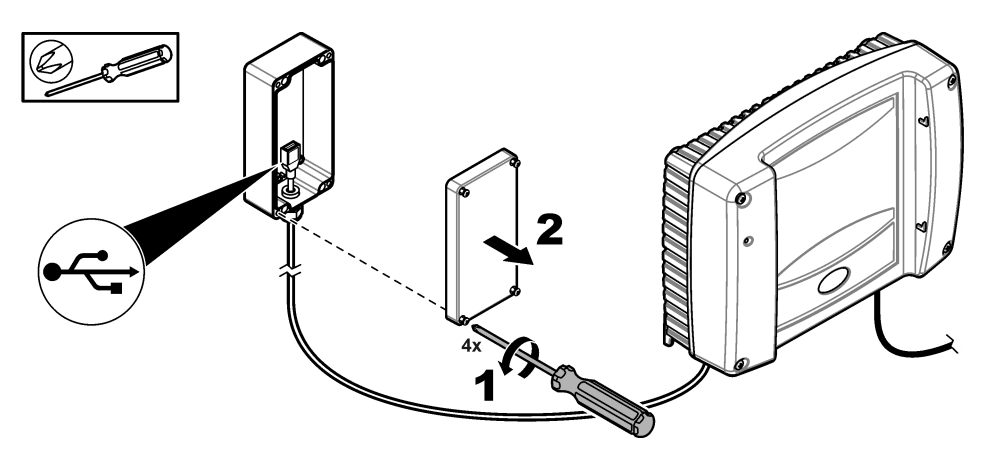

### **Connect the modem**

Connect the modem to the controller.

*Note: Make sure that the controller is energized for a minimum of 5 minutes to complete the start process. Then connect the modem to the controller.*

#### **Items to collect:**

- SIM card
- Modem
- **1.** Install the SIM card in the modem. Make sure that the orientation of the SIM card is correct. Refer to Figure 3.
- **2.** Connect the modem to the USB port in the USB box. Refer to [Figure 4](#page-2-0).
- **3.** Make sure that the modem is energized and the LINK LED flashes.
- **4.** Wait a minimum of 5 minutes.
- **5.** If the signal strength indicator of the modem does not shows two or more bars, move the USB box to a location with a stronger 3G signal. Refer to the SC1500 controller documentation.
- **6.** Make sure that the LINK LED flashes every 5 seconds to show that the modem is connected to the network.
- **7.** Install the cover on the USB box. Refer to Figure 2 on page 2.

#### **Figure 3 Install the SIM card**

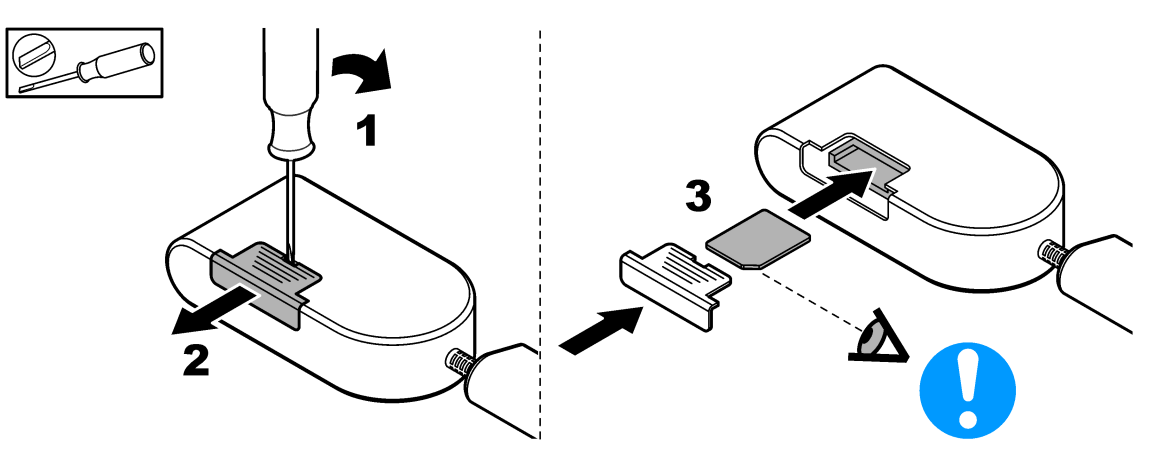

#### <span id="page-2-0"></span>**Figure 4 Connect the modem**

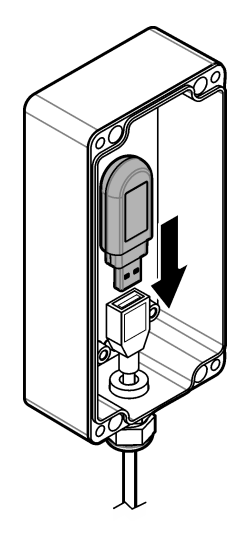

## **SC4200c controller**

For instructions on how to connect and configure the modem with the SC4200c controller, refer to the documentation supplied with the SC4200c USB Box.

## **DR3900**

### **Connect the modem**

Connect the modem to the DR3900.

### **Items to collect:**

- SIM card
- Modem
- **1.** Install the SIM card in the modem. Make sure that the orientation of the SIM card is correct. Refer to [Figure 3](#page-1-0) on page 2.
- **2.** Connect the modem to the USB port on the back of the DR3900. Refer to Figure 5.

### **Figure 5 Connect the modem**

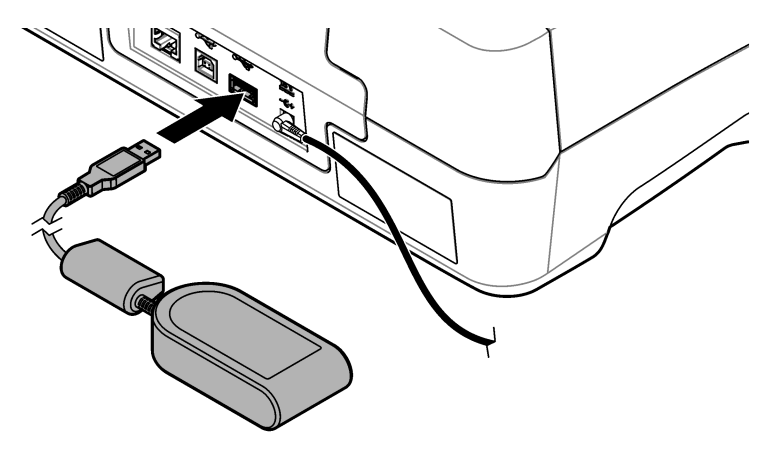

## **Configure the DR3900**

Configure the DR3900 with the SIM card information.

- **1.** Make sure that the DR3900 is configured for use with the modem as follows:
	- If "Process Jobs" shows on the sidebar menu, the DR3900 is configured for use with the modem.
	- If "Link2SC" shows on the sidebar menu, the DR3900 is not configured for use with the modem. Contact technical support.
- **2.** Push **Instrument Setup**.
- **3.** Push **PC & Printer**.
- **4.** Select Mobile Network: Not Connected.
- **5.** Push **Setup**.
- **6.** Enter the access point name (APN), username and password supplied in the provider information.
- **7.** Enter the SIM card PIN. Keep the PIN field empty if no PIN is set.
- **8.** Push **OK**.
- **9.** Make sure that the screen shows "Mobile Network: connected".

**HACH COMPANY World Headquarters**

P.O. Box 389, Loveland, CO 80539-0389 U.S.A. Tel. (970) 669-3050 (800) 227-4224 (U.S.A. only) Fax (970) 669-2932 orders@hach.com www.hach.com

#### **HACH LANGE GMBH**

Willstätterstraße 11 D-40549 Düsseldorf, Germany Tel. +49 (0) 2 11 52 88-320 Fax +49 (0) 2 11 52 88-210 info-de@hach.com www.de.hach.com

**HACH LANGE Sàrl** 6, route de Compois 1222 Vésenaz SWITZERLAND Tel. +41 22 594 6400 Fax +41 22 594 6499

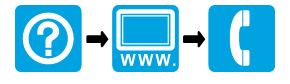

© Hach Company/Hach Lange GmbH, 2016, 2018. All rights reserved. Printed in Germany. 12/2018, Edition 3 \*DOC272.53.80537.80537.80537.80537.80537.80537.80537.80537.80537.80537.80537.8053